# PetaLinux Tutorial+Demo For Avnet Zynq ZedBoard

### What are PetaLinux Tools?

- 1. PetaLinux Tools are a tool-chain or a framework to develop customised Linux distribution for Xilinx SoC FPGA
- 2. PetaLinux Tools is based on the Yocto Project
- 3. PetaLinux is built on top of Xilinx Yocto Layers
- 4. Ships with XSCT and other Xilinx tools necessary for distribution development and deployment
- 5. Provides Board Support Packages (BSP) for Xilinx evaluation boards
- 6. Executes complex Yocto scripts and build process through simple commands
- 7. Abstracts complexities of Yocto Project from the user

### Downloading and Installing PetaLinux

1. Download PetaLinux Installer from the following weblink :

<https://www.xilinx.com/support/download/index.html/content/xilinx/en/downloadNav/embedded-design-tools.html>

- 2. Install the Board Support Package (BSP) corresponding to the Zynq 7000 SoC or the Zynq Ultrascale+ MPSoC from the same weblink:<https://www.xilinx.com/support/download/index.html/content/xilinx/en/downloadNav/embedded-design-tools.html>
- 3. BSP is essential to configure the kernel as per the underlying hardware
- 4. BSP describes the hardware and various features supported by the hardware
- 5. The Petalinux Tools installation guides detail the whole procedure for installing and using Petalinux.
- 6. Each Petalinux version comes with its own updated installation guide

#### PetaLinux - Installation Files - 2019.1

LetaLinux 2019.1 License and copyrights info (TAR/GZIP - 81.63 MB)

MD5 SUM Value: 002da213e5efb98f2a295b2135898d1f

\* PetaLinux 2019.1 Open Components Source Code (TAR/GZIP - 6.25 GB)

MD5 SUM Value: ec81867ff96211c9b887c5ea69e8e79d

LetaLinux 2019.1 Installer (TAR/GZIP - 7.14 GB)

MD5 SUM Value: f43b15fb25d5cc0026c2e44518f5ac29

**\*** ZCU102 BSP (BSP - 599.56 MB)

MD5 SUM Value: 2189911c4ac9c33f170cdced96472ba7

**\*** ZCU104 BSP (BSP - 1.27 GB)

MD5 SUM Value: 7565ebe8e94a08575bbda8a9942feba1

**\*** ZCU106 BSP (BSP - 1.26 GB)

MD5 SUM Value: a07155319c32fb3d29e051719ae9fb25

**\*** ZED BSP (BSP - 100.2 MB)

MD5 SUM Value: aad0d0e4576a562bbeaa547330164b52

Sistate cache (TAR/GZIP - 32.84 GB)

MD5 SUM Value: 5a977150ee4ea4ebbf6b6c2aa1aafe11

\* README for state-cache (TAR/GZIP - 595 bytes)

MD5 SUM Value: 8f9131de963a5f21e6289ca1bc4a8c51

### PetaLinux Installation Commands

• For this demo, we use Petalinux 2018.3 as an example

To install PetaLinux Tools under ~/Petalinux2018.3, execute the following commands in your home directory :

#### **\$ mkdir -p ~/Petalinux**

• Change to the installer download directory and execute the following command which will install PetaLinux tools in the Petalinux2018.3 folder created by you :

#### **\$ ./petalinux-v2018.3-final-installer.run ~/Petalinux**

- Provided all the dependencies for the installation are available in the system, the installation should be smooth process
- All PetaLinux installer dependencies can be found in that versions installation guide
- $\bullet$  Installation guide for PetaLinux 2018.3 can be found at the following weblink :

[https://www.xilinx.com/support/documentation/sw\\_manuals/xilinx2018\\_3/ug1144-petalinux-tools-reference-guide.pdf](https://www.xilinx.com/support/documentation/sw_manuals/xilinx2018_3/ug1144-petalinux-tools-reference-guide.pdf)

# Creating a Project

● Type the following command wherever you wish to create the PetaLinux project post-installation :

### **\$ source <path-to-installed-PetaLinux>/settings.sh**

- This imports the environment variables necessary for executing PetaLinux specific commands into the shell environment
- Create a basic project template by typing in the following command :

 **\$ petalinux-create --type project -s <path-to-bsp> --name <PROJECT NAME>**

- OR **\$ petalinux-create --type project --template <PLATFORM> --name <PROJECT NAME>**
- **-s** refers to source of the BSP of the evaluation board
- **--template** specifies the Xilinx SoC platform which is being used(ex. Zynq)

# Configuring a Project

• Configure the project as per the hardware designed in Vivado:

#### **\$ petalinux-config --get-hw-description = <PATH-TO-HDF/DSA-DIRECTORY**>

- It will pop-up a blue menu-config screen in which system configuration has to be done
- The **petalinux-config** command configures the general system behaviour such as :
	- 1. Source of U-Boot ( provided by Xilinx or external source)
	- 2. Source of Kernel ( provided by Xilinx or external source )
	- 3. Ethernet MAC address
	- 4. Type of Root Filesystem ( INITRAMFS , NFS etc.)
- Many other things such as name of boot image file, baud rate for serial connection etc. can be specified here
- The **petalinux-config** command takes 5-10 minutes to complete execution
- The **petalinux-config** essentially configures the files which would be eventually built by PetaLinux using **petalinux-build**

## Configuring the Kernel

- The Linux kernel in use for the demo is the kernel provided by Xilinx
- Configuration of kernel by the user is not mandatory as a default configuration of kernel is done by PetaLinux using the BSP
- One can Configure the kernel after the **petalinux-config** command has done executing by typing the following command in project directory :

#### **\$ petalinux-config -c kernel**

- This command also takes 5-10 minutes to execute before a menu-config screen pops up
- Here, one can configure the kernel by adding/removing features as one wants
- More features associated with kernel means a large kernel file requiring a lot of memory space
- One should also ensure that conflicting features are not activated as it affects build process ( **dropbear** and **ssh** for example)
- For this demo, for TFTP booting and NFS root filesystem we activate :
	- 1. IP : TCP/IP , DHCP, BOOTP, RARP support
	- 2. NFS : NFS Client support for NFSv2 or NFSv3 ( depending on the NFS version which you are using)
- Other config commands include : **petalinux-config -c u-boot, petalinux-config -c rootfs**

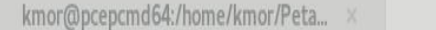

凩

#### .config - Linux/arm 4.14.0 Kernel Configuration  $\rightarrow$  Networking support  $\rightarrow$  Networking options  $-$

#### Networking options

Arrow keys navigate the menu. <Enter> selects submenus ---> (or empty submenus ----). Highlighted letters are hotkeys. Pressing <Y> includes, <N> excludes, <M> modularizes features. Press <Esc><Esc> to exit, <?> for Help, </> for Search. Legend: [\*] built-in [ ]

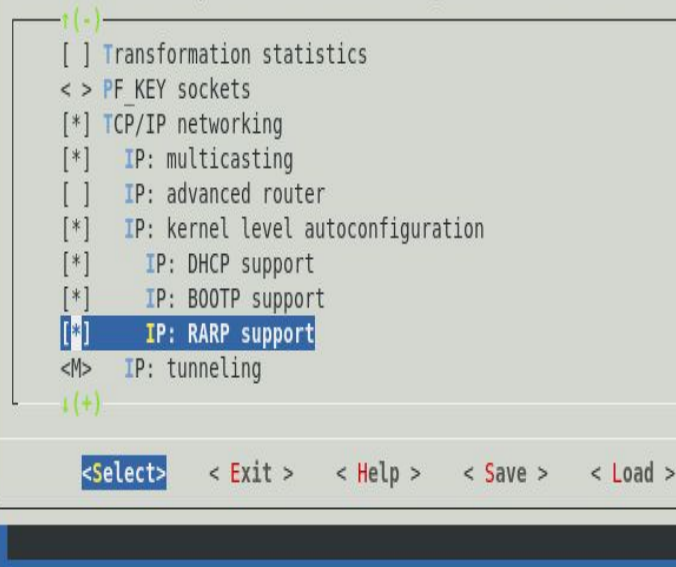

#### linux-xlnx Configuration kmor@pcepcmd64:/home/kmor/Peta... x 凩 .config - Linux/arm 4.14.0 Kernel Configuration + File systems → Network File Systems — Network File Systems Arrow keys navigate the menu. <Enter> selects submenus ---> (or empty submenus ----). Highlighted letters are hotkeys. Pressing <Y> includes, <N> excludes, <M> modularizes features. Press <Esc><Esc> to exit, <?> for Help, </> for Search. Legend: [\*] built-in [ ] - - Network File Systems <\*> NFS client support NFS client support for NFS version 2  $\lt$ \*> NFS client support for NFS version 3  $\lt^*$ NFS client support for the NFSv3 ACL protocol extension  $[!]$ NFS client support for NFS version 4  $\leq$  > Provide swap over NFS support Root file system on NFS  $[ * ]$ NFS server support  $\leq$  > RPC: Enable dprintk debugging  $1(+)$ <Select>  $\langle$  Exit >  $\langle$  Help >  $\langle$  Save >  $<$  Load  $>$

# Building the PetaLinux Project

- After configuration of the files is done, it is time to build the project and generate output products
- To build the project, execute the following command in project directory :

### **\$ petalinux-build**

● This command generates this step generates a device tree binary **DTB** file, a **First Stage Bootloader(FSBL)**, **U-Boot**, the **Linux kernel** FIT image, and compressed **root filesystem** . Finally, it generates the necessary boot images :

- 1. **BOOT.BIN** : A binary file which is responsible for loading the FPGA bitstream, the FSBL and the U-Boot.
- 2. **Image.ub** : Contains compressed kernel and device tree
- **petalinux-build** command uses BitBake to build the output products
- BitBake is a core component of the Yocto Project and is used by the OpenEmbedded build system to build images.
- BitBake is a generic task execution engine that allows shell and Python tasks to be run efficiently
- BitBake is a build engine that uses the recipes provided to it, to perform specific tasks.

### Conclusion

- 1. PetaLinux Tools is easy to download and Install
- 2. It is easily configurable with HDF and Bitstream generated by Vivado
- 3. It is easy to use out of the box
- 4. Anyone can use it to develop a distribution for their Zynq 7000 or Zynq Ultrascale+
- 5. It is a good point to start understanding Linux distribution development
- 6. PetaLinux Tools a good point to start understanding Linux boot process

**Thank You! Questions?**